## Completing the Social Wellness Assessment

1. Register for an account on the St. Mary's Health & Wellness Portal by going to [healthhubreg.com](http://healthhubreg.com) and clicking "Request a Service or Check-in Now".

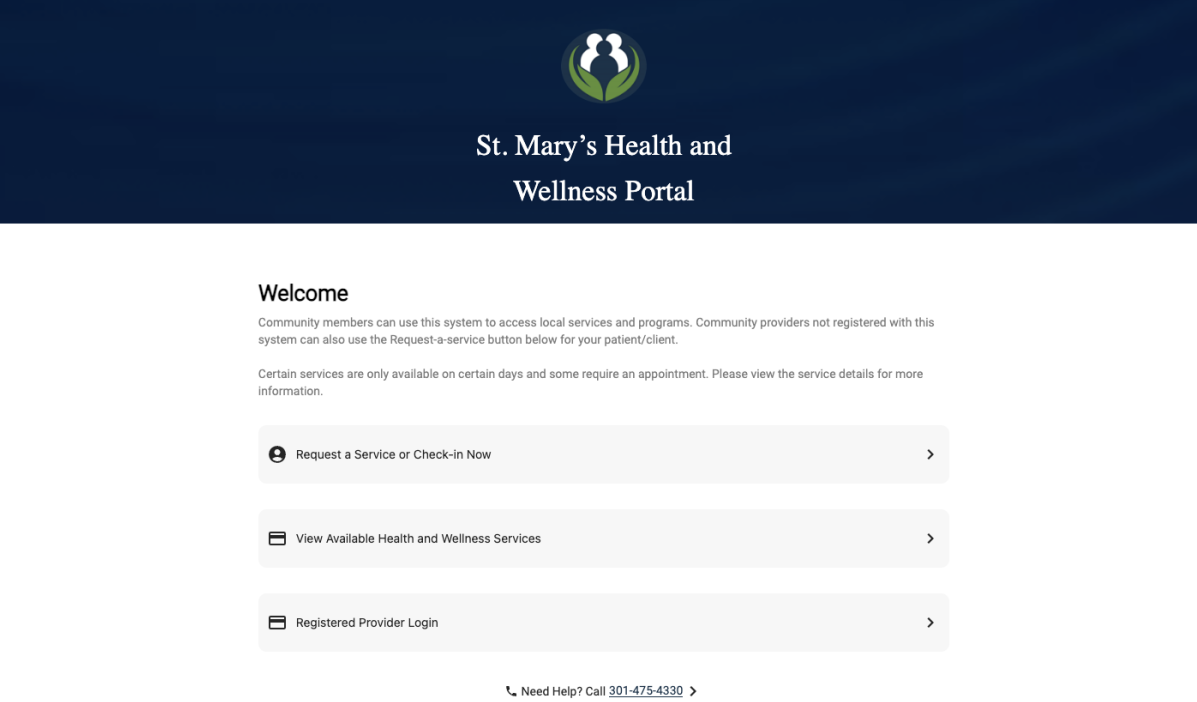

2. If you have already registered before and know your registration ID, click "Continue with Registration ID". If this is your first time on the portal, click "Continue with Name & Date of Birth"

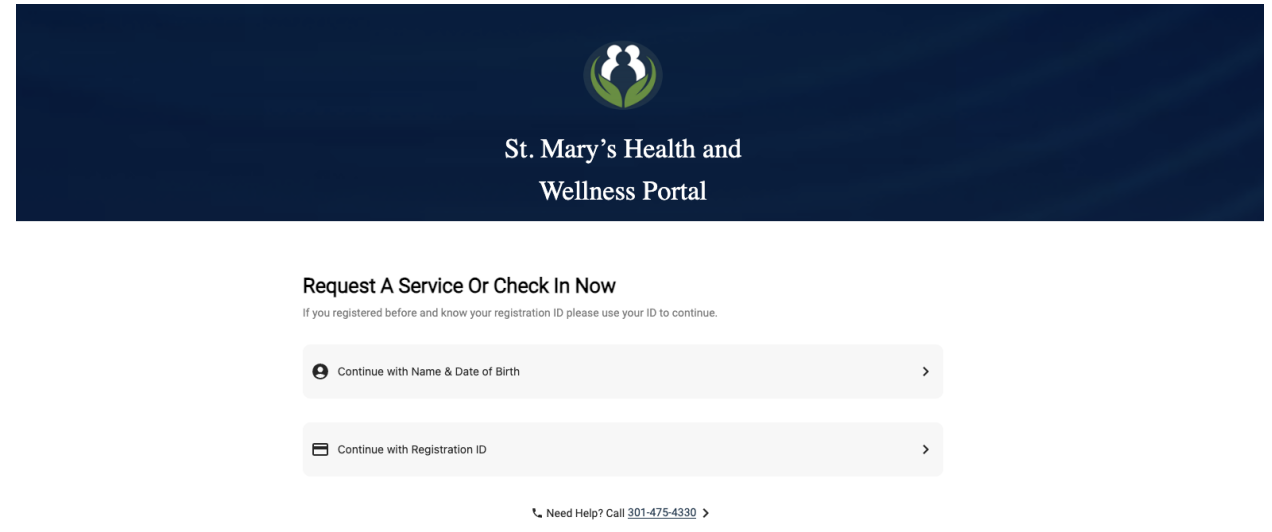

3. Register on the platform by completing the brief registration form.

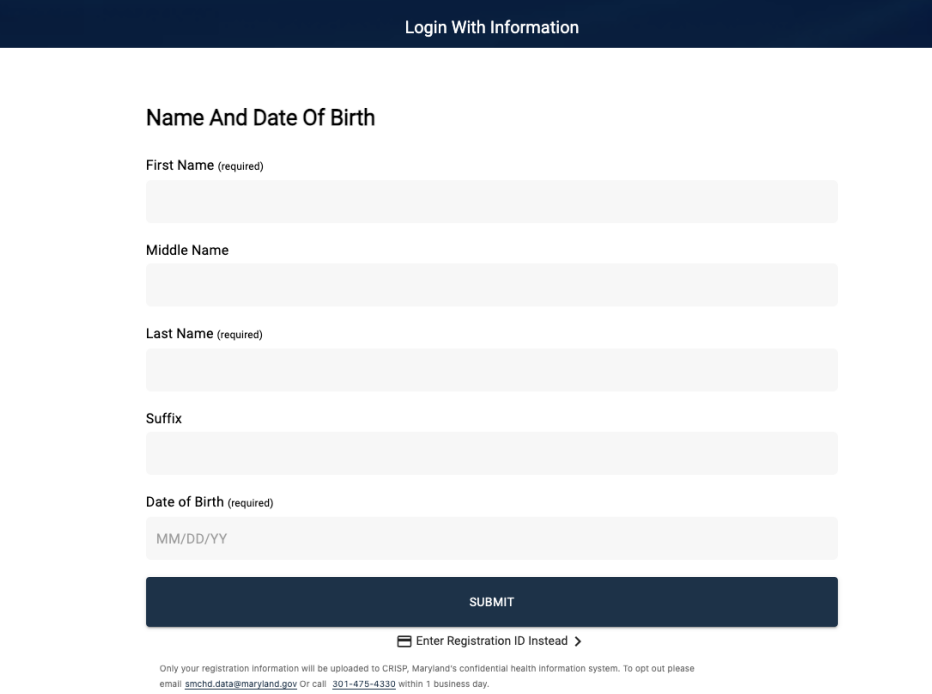

4. Select the Social Wellness Assessment from the list of services.

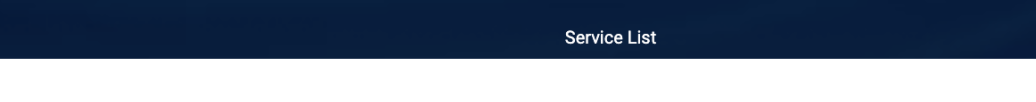

## Choose Your Services For Today

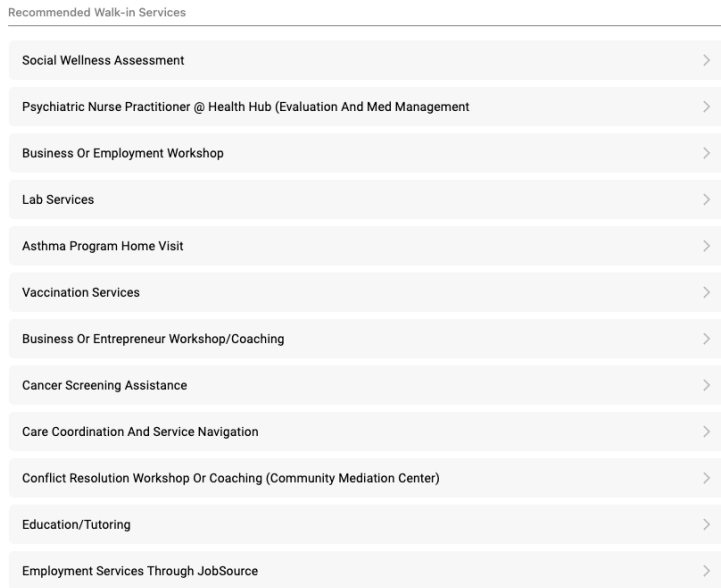

5. Complete the Assessment by clicking "Start Social Wellness Assessment"

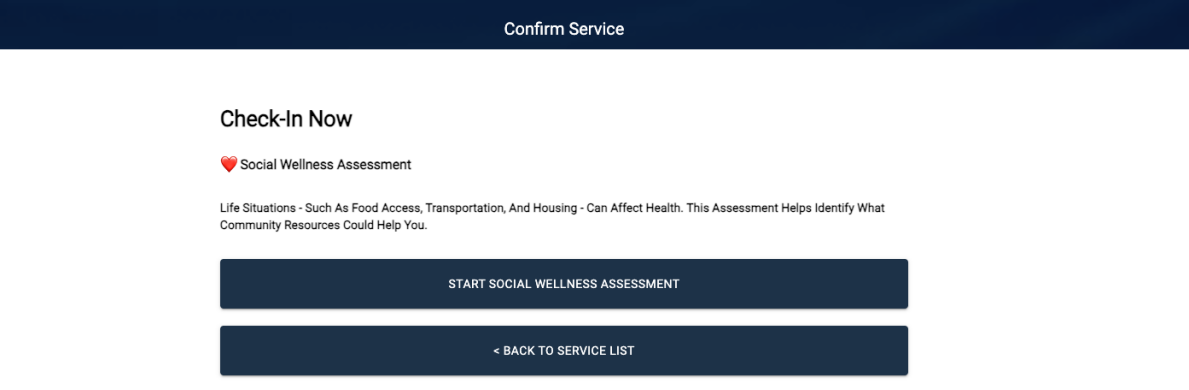

6. An SMCHD Team Member will reach out to you about the results of your assessment to get you connected to additional resources.